# Washington State Housing Finance Commission 4% Tax Credit/Bond Program Application Instructions June 2020

### Step 1: Make sure you have all application components

- **Application Checklist** This lists all attachments that are required for the 2020 Bond/Tax Credit Application.
- **Portfolio Checklist** A list of the additional materials required for portfolio financings (in addition to one complete application for the entire portfolio).
- **Application** This Excel workbook contains the required forms, budgets, pro forma and other numerical parts of the application.

# Step 2: Prepare your application for submittal

- a. Organize all your application materials into ONE folder per project application.
- b. Submit all files in their original format do not convert Excel forms to PDF.
- c. Applicants must also submit the project's legal description in MS Word not as a graphic, such as a jpg file.
- d. Name your folder using this format: project name sponsor organization. Example: Mountain View Apts – RPDR Dev Inc.
- e. Order subfolders according to the Application Checklist. Please refer to the following visual as a guide:

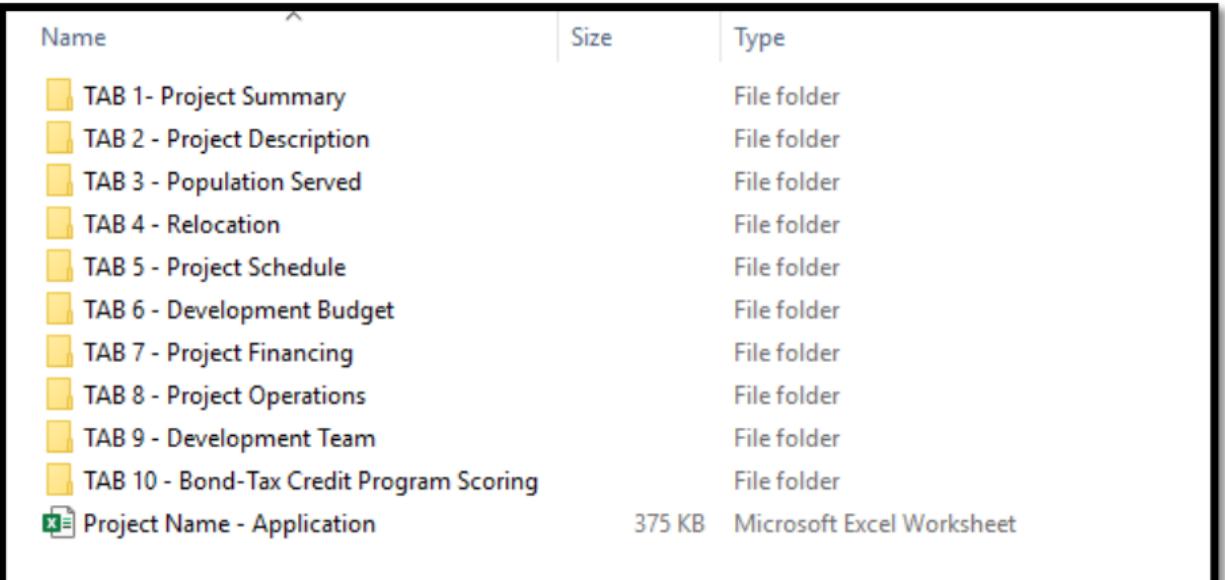

f. Please use these naming and file conventions:

- Within each folder, name each file with the project name and the name of the document as described on the Application Checklist.
- All copies of documents must be legible with reasonably sized font and, when applicable, clear signatures and dates. Wet signatures are not required.
- Scanned copies of paper documents must be legible with reasonably sized font and, when applicable, clear signatures and dates. Wet signatures are not required.
- PDFs should be searchable whenever possible.
- Please create a folder if there are multiple files addressing a single checklist item.
- If an item is not applicable to your project, simply do not include it; do not create placeholder files for "n/a" items.

The visual below provides a guide to these naming conventions:

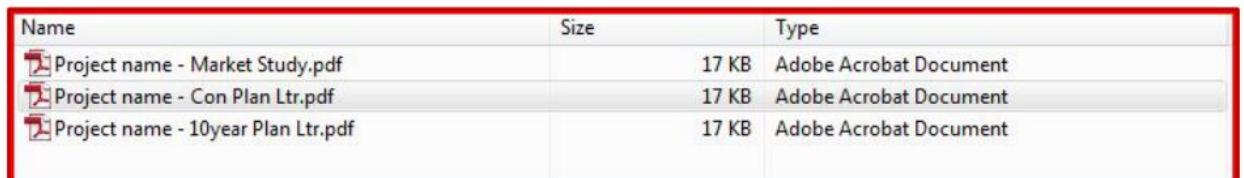

#### g. Notarized signatures will not be required for this application round.

h. Zip the project application folder containing your application materials by rightclicking on the folder, selecting (or pointing to) Send to, and then selecting Compressed (zipped) folder. A new zipped folder with the same name will be created.

## Step 3: Submit your application via Dropbox:

- **a.** Navigate to the file request link posted on WSHFC's website linked here: **<https://www.dropbox.com/request/Z9tMjzmRGCqkM5itqocu>**
- b. Click on the link, enter your name and email, choose the zipped folder from your computer (from Step 2 - g), and click Upload.

**WSHFC will not be accepting applications submitted via email, or via physical media such as a flash drive or CD, or on paper, for this round.** All data collected via the file request will be organized into a single Dropbox folder, and will not be viewable by anyone other than WSHFC staff until preliminary allocations are complete.

For technical questions about uploading your files, email [sojung.choi@wshfc.org.](mailto:sojung.choi@wshfc.org) For questions about application contents, file naming conventions, privacy concerns, or other program questions, emai[l claire.petersky@wshfc.org.](mailto:claire.petersky@wshfc.org)